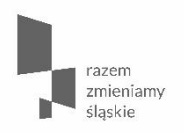

**Korzystanie z Repozytorium dokumentów oraz Rejestru postępowań / zamówień i dokumentów na potrzeby składnia wniosków o płatność oraz Zasady korespondencji i uzgodnień z Instytucją Zarządzającą**

**spotkanie informacyjne**

Urząd Marszałkowski Województwa Śląskiego / Wydział Rozwoju Regionalnego / 20 lutego 2018 r.

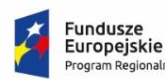

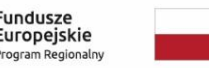

Rzeczpospolita Polska

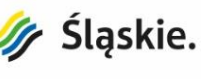

Unia Europejska Europejski Fundusz Rozwoju Regionalnego

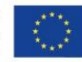

## **Moduły w LSI**

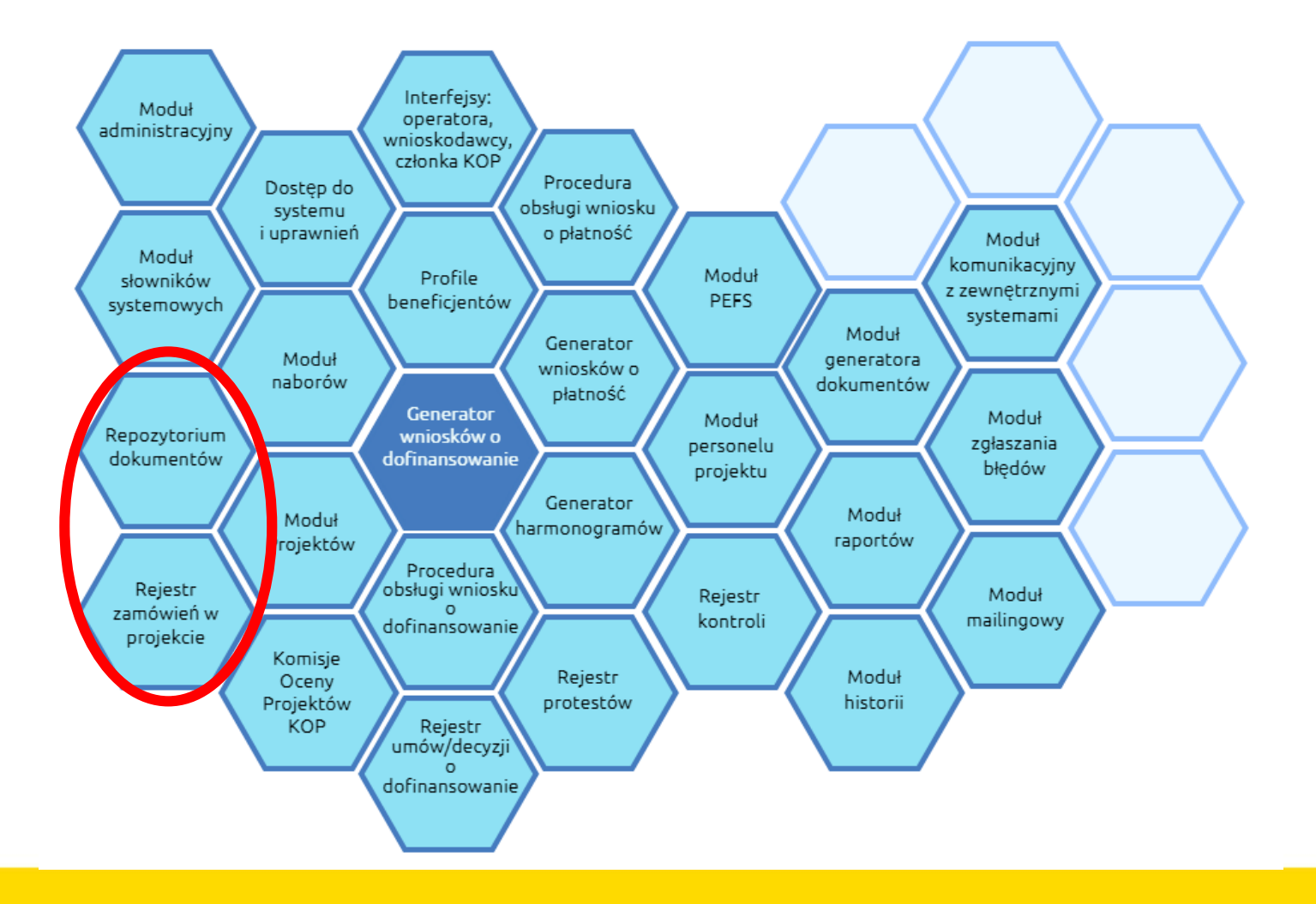

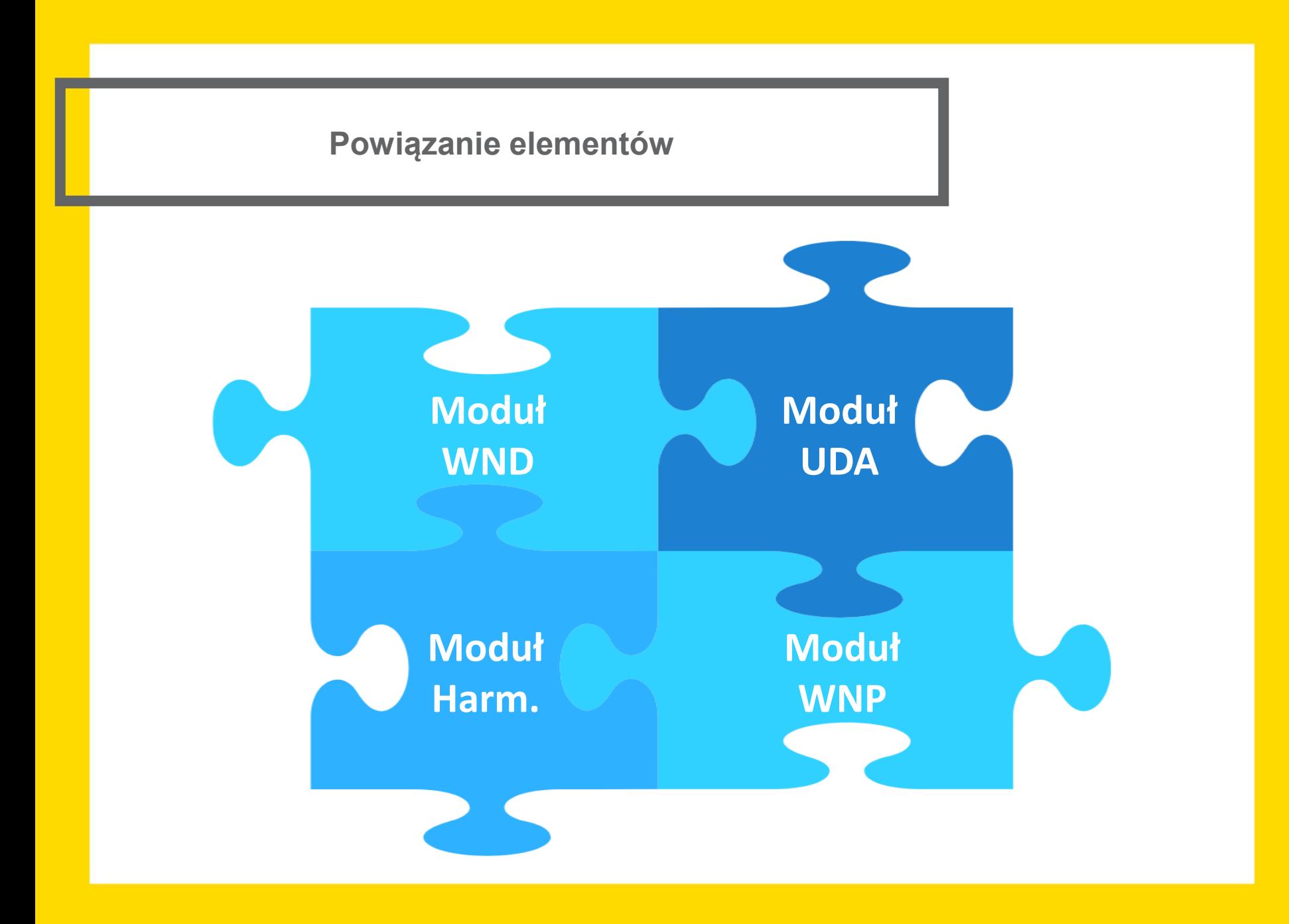

**Jak duży jest LSI**

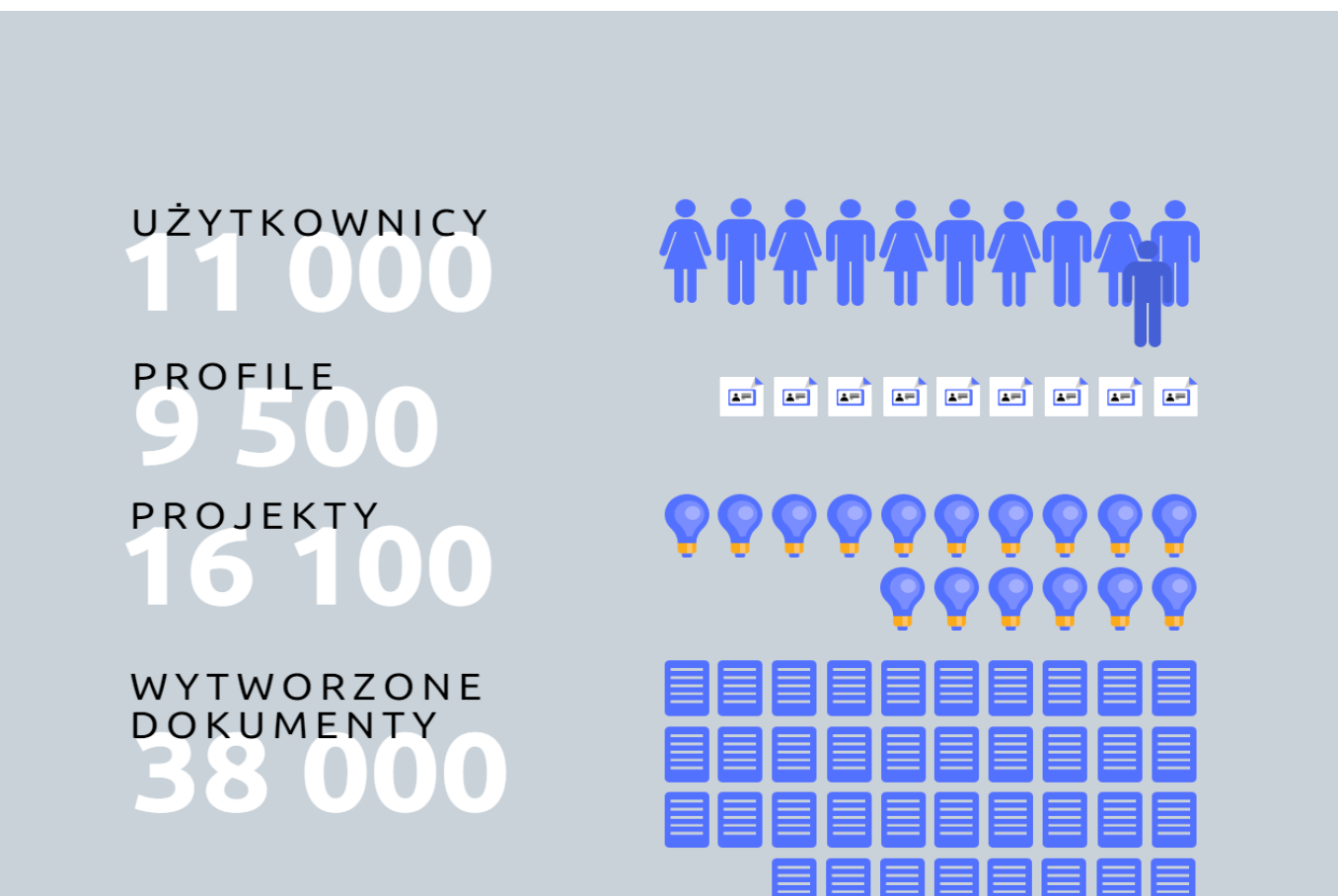

### **Wersje systemu**

Dostępne są następujące instalacje systemu LSI:

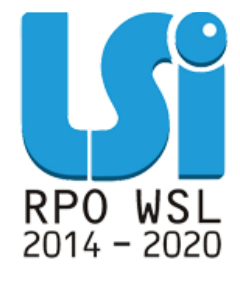

 *https://lsi.slaskie.pl* – środowisko produkcyjne, dane zawarte w tej instalacji są wykorzystywane w bieżącej pracy, **dlatego należy dbać o aktualność i rzetelność zawartych tam informacji;**

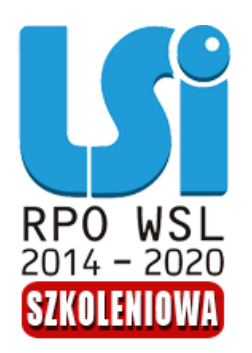

 *https://lsi-szkol.slaskie.pl* – środowisko szkoleniowe, **dane zawarte w tej instalacji nie mogą być wykorzystywane w bieżącej pracy**, a instalacja może być wykorzystywana do prób i szkoleń użytkowników;

**Schemat przygotowania dokumentów w LSI na potrzeby wniosków o płatność**

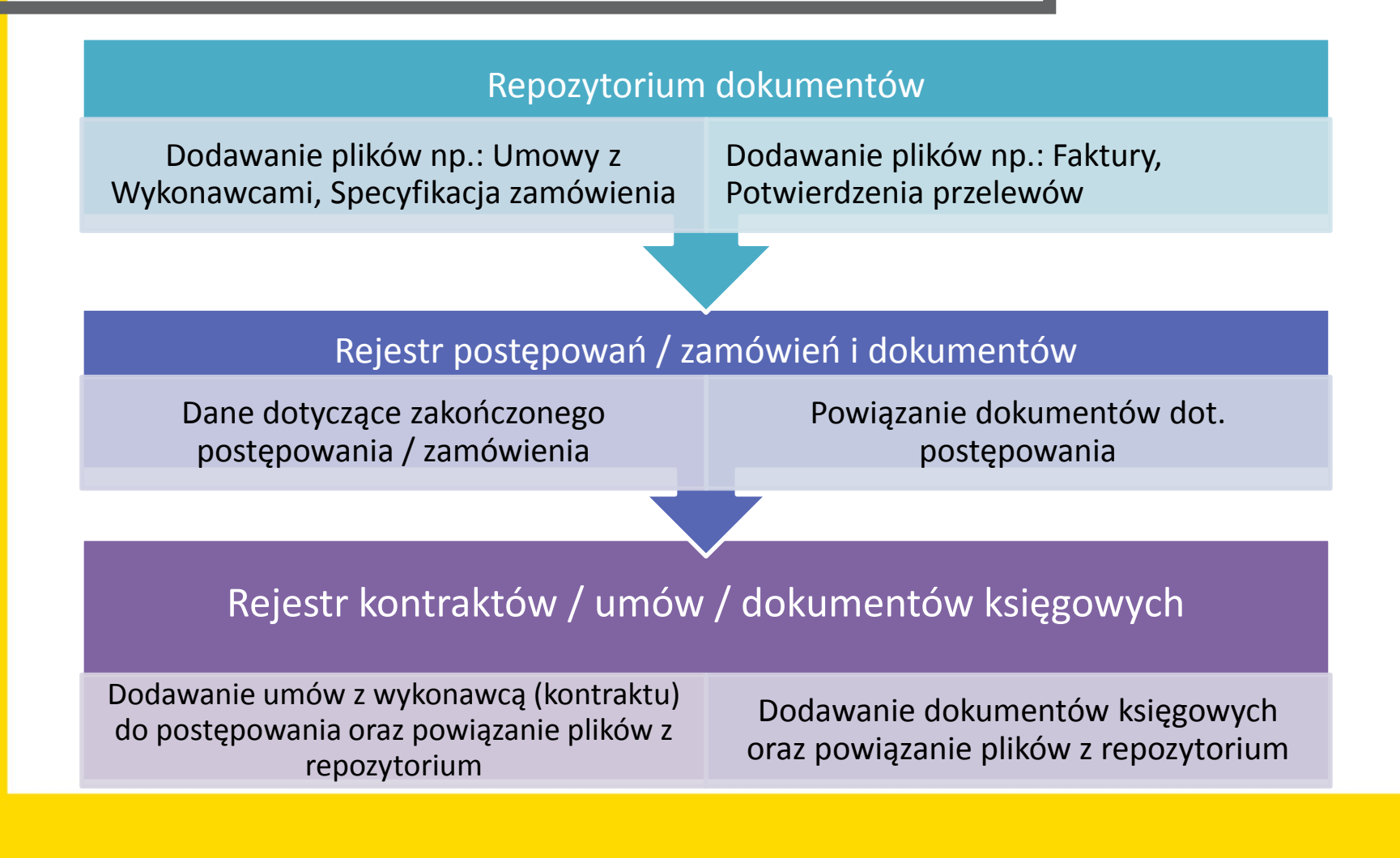

## REPOZYTORIUM DOKUMENTÓW

w LSI2014

## Jak działa i jak z niego korzystać?

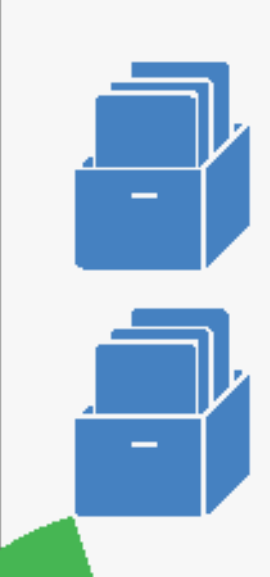

## Komputer beneficjenta

Pliki postępowania / kontraktów / umów / dokumentów księgowych / aneksów / faktur itd. w formacie: .jpg, .tiff, .doc, .docx, .xls, .xlsx, .pdf, .png, .odt, .rtf, .txt, .ods, .gif, .tif, .jpeg, .zip, .rar, .7z, .arc, .arj, .tar, .gz, .bz2, .ace, .bzip2, .gzip, .wim, .xz nie większe niż 20 MB

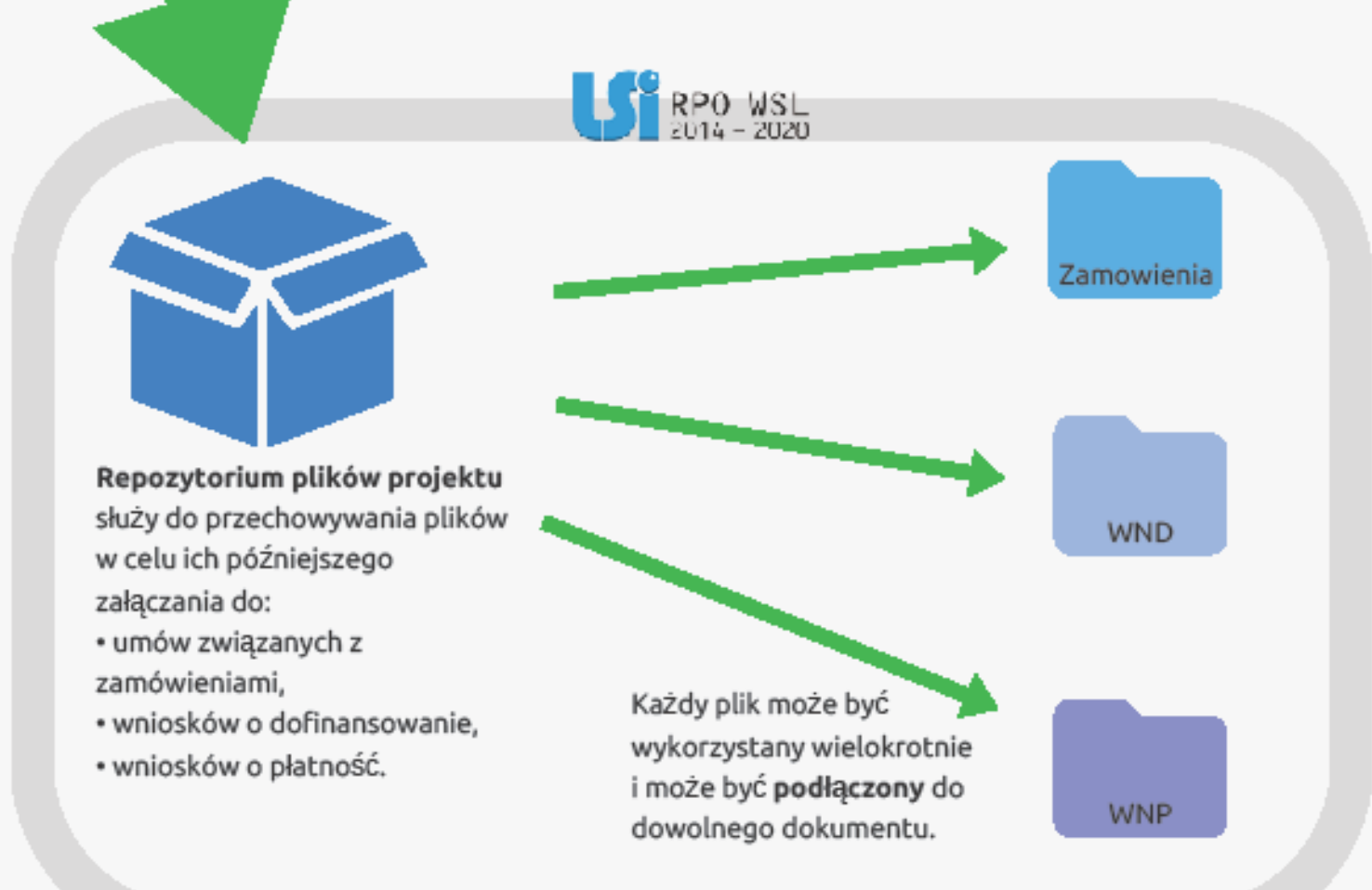

## Dodatkowe korzyści

możliwość grupowania plików krótkim tekstem (tagowanie), co znacznie ułatwia filtrowanie i wyszukiwanie powiązanych ze sobą plików п

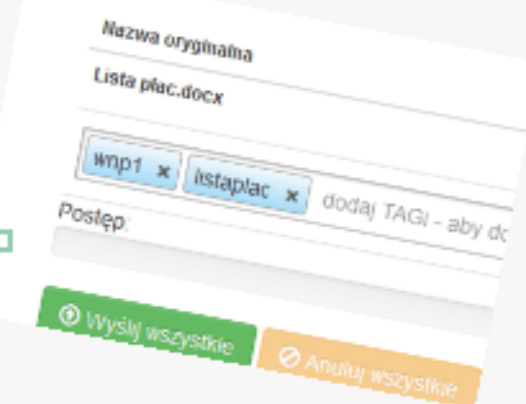

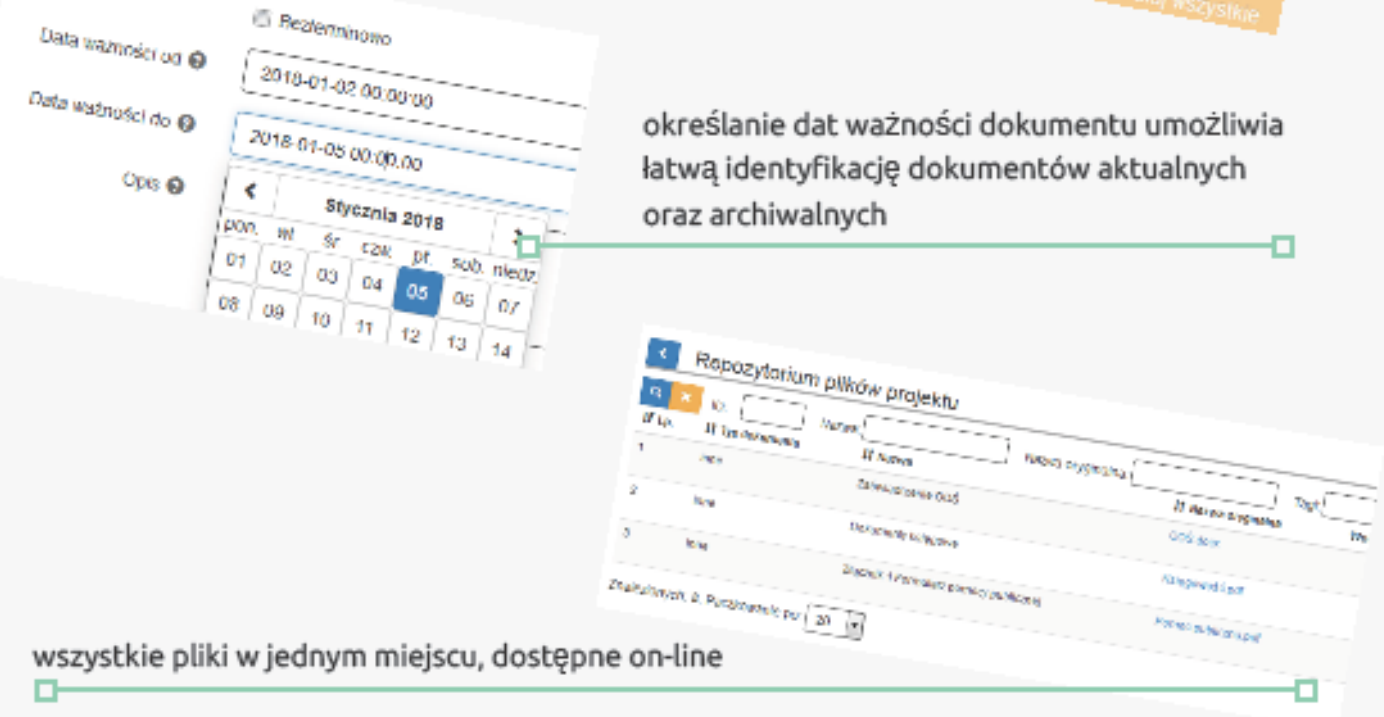

## <span id="page-9-0"></span>**Rejestr postępowań / zamówień i dokumentów w systemie LSI**

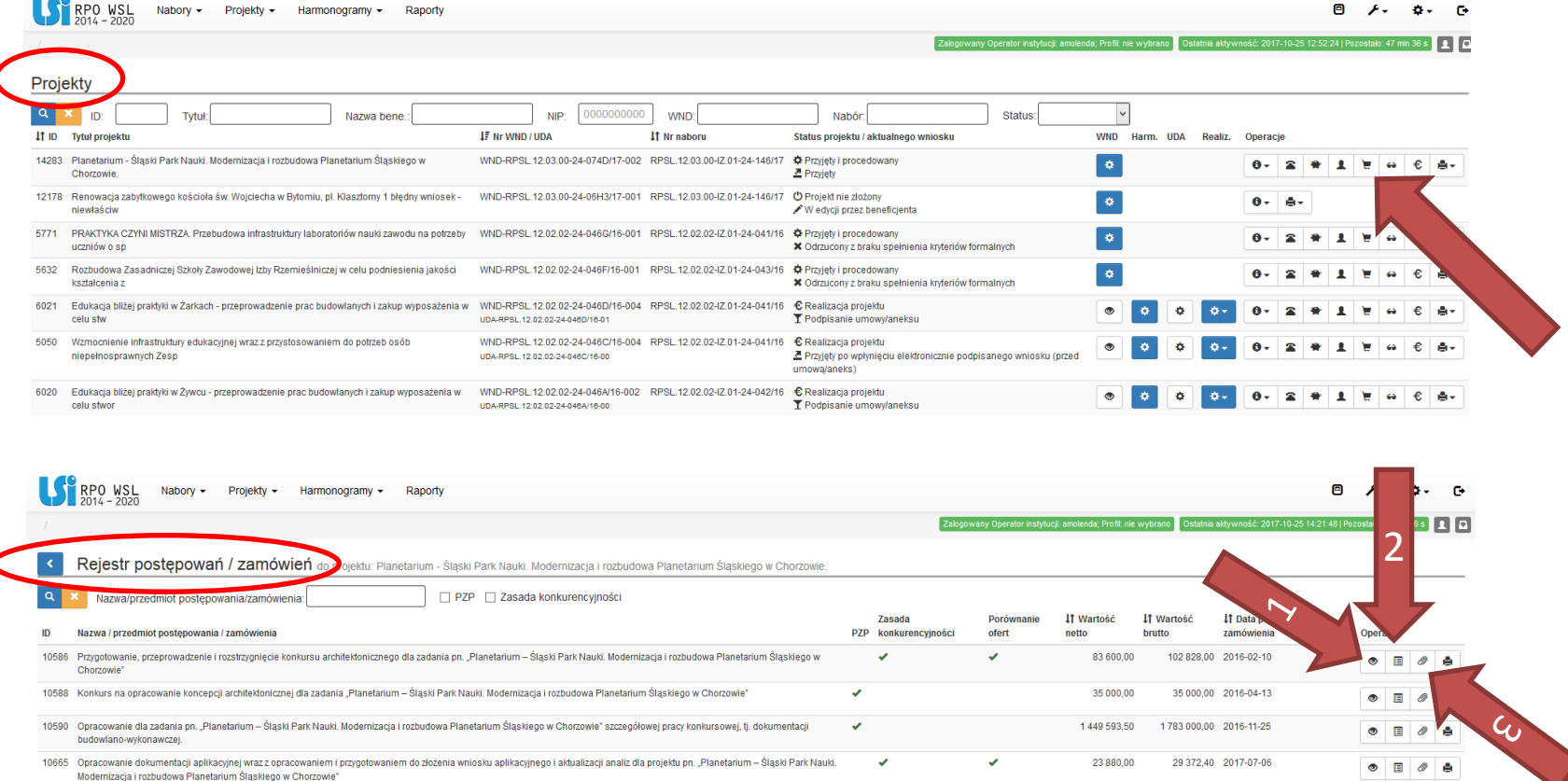

Znalezionych: 4. Paczkowanie po:  $\boxed{20}$ 

## **Rejestr postępowań / zamówień i dokumentów w systemie LSI**

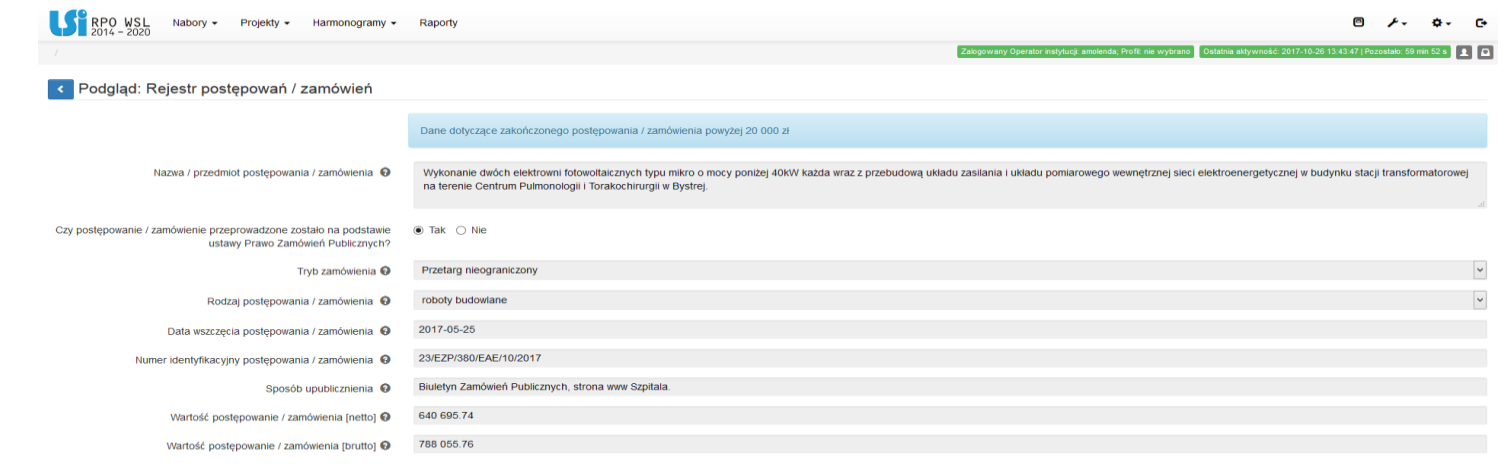

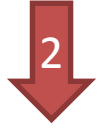

1

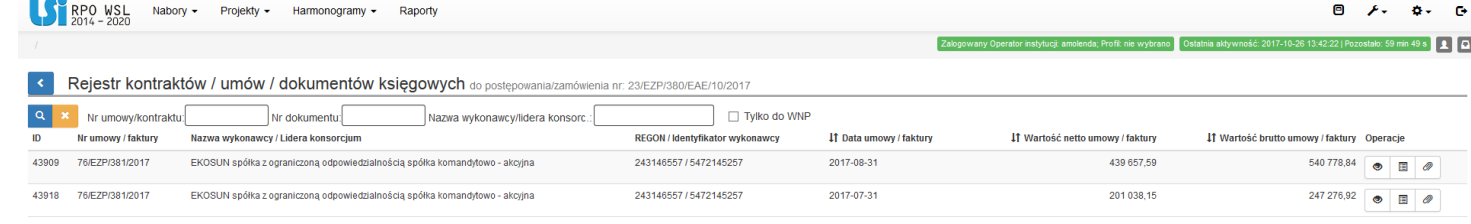

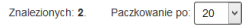

## <span id="page-11-0"></span>**Rejestr postępowań / zamówień i dokumentów w systemie LSI**

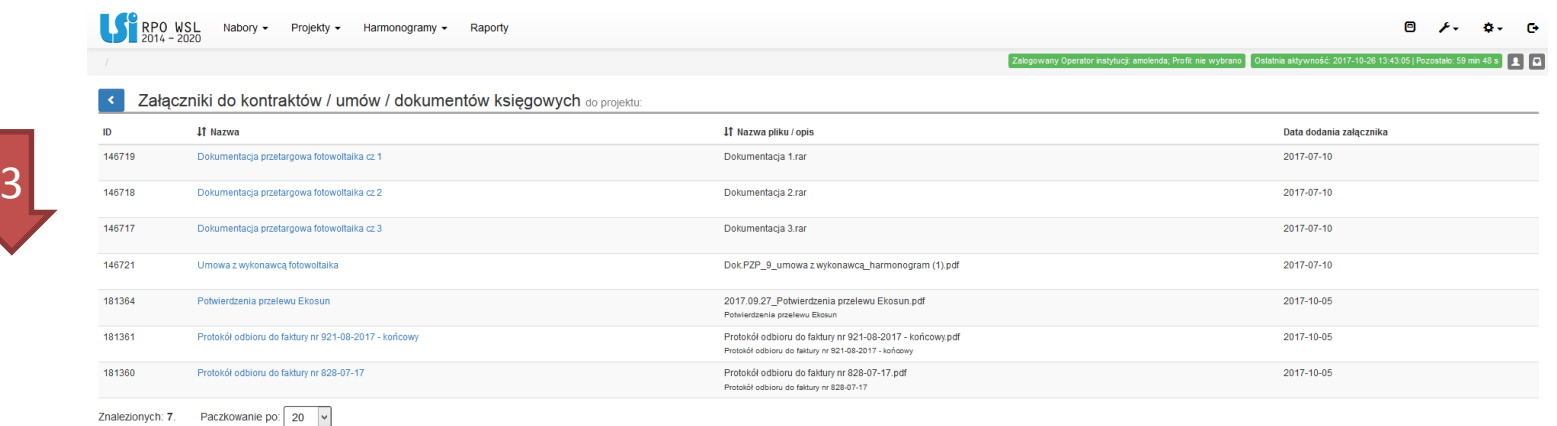

Szczegółowa instrukcja dla rejestru postępowań/ zamówień w systemie LSI dostępna jest na stronie internetowej:

[https://rpo.slaskie.pl/dokument/instrukcja\\_dla\\_rejestru\\_postepowan\\_zamowien\\_w\\_systemie\\_lsi\\_2017](https://rpo.slaskie.pl/dokument/instrukcja_dla_rejestru_postepowan_zamowien_w_systemie_lsi_2017_03_01) \_03\_01

*(Strona główna / Dowiedz się więcej o programie / Zapoznaj się z prawem i dokumentami)*

## **Załączniki do postępowania / zamówienia**

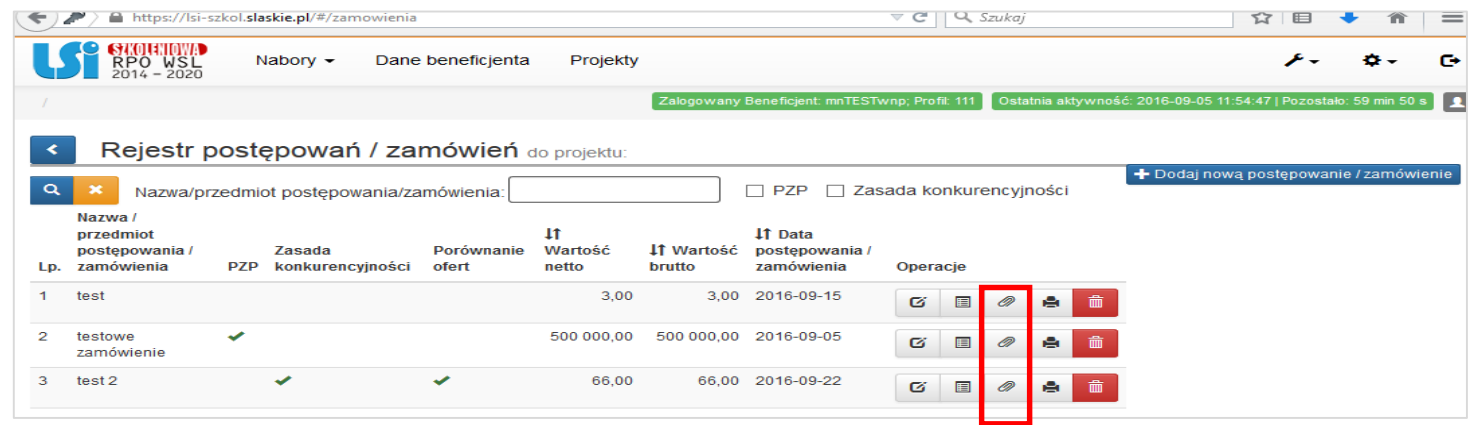

W tzw. "spinaczu" należy powiązać m.in.:

- a. Dokumenty dotyczące szacowania wartości zamówienia
- b. Zapytanie ofertowe / Ogłoszenia o zamówieniu
- c. Specyfikacja Istotnych Warunków Zamówienia
- d. Oferta wybranego wykonawcy / Wszystkie oferty jakie wpłynęły do beneficjenta (dla zamówień nieprzekraczających 50 tys. zł netto)
- e. Dokument potwierdzający wybór najkorzystniejszej oferty
- f. Ewentualny protokół postępowania lub notatka opisująca sposób przeprowadzenia postępowania.

Szczegółowe informacje o rodzajach dokumentów, które należy dostarczyć na potrzeby kontroli znajdują się w Przewodniku dla Beneficjentów EFRR RPO WSL w dziale 5.4. Kontrola zamówień (w zależności od typów postępowań).

## **Załączniki do kontraktów/ umów / dokumentów księgowych**

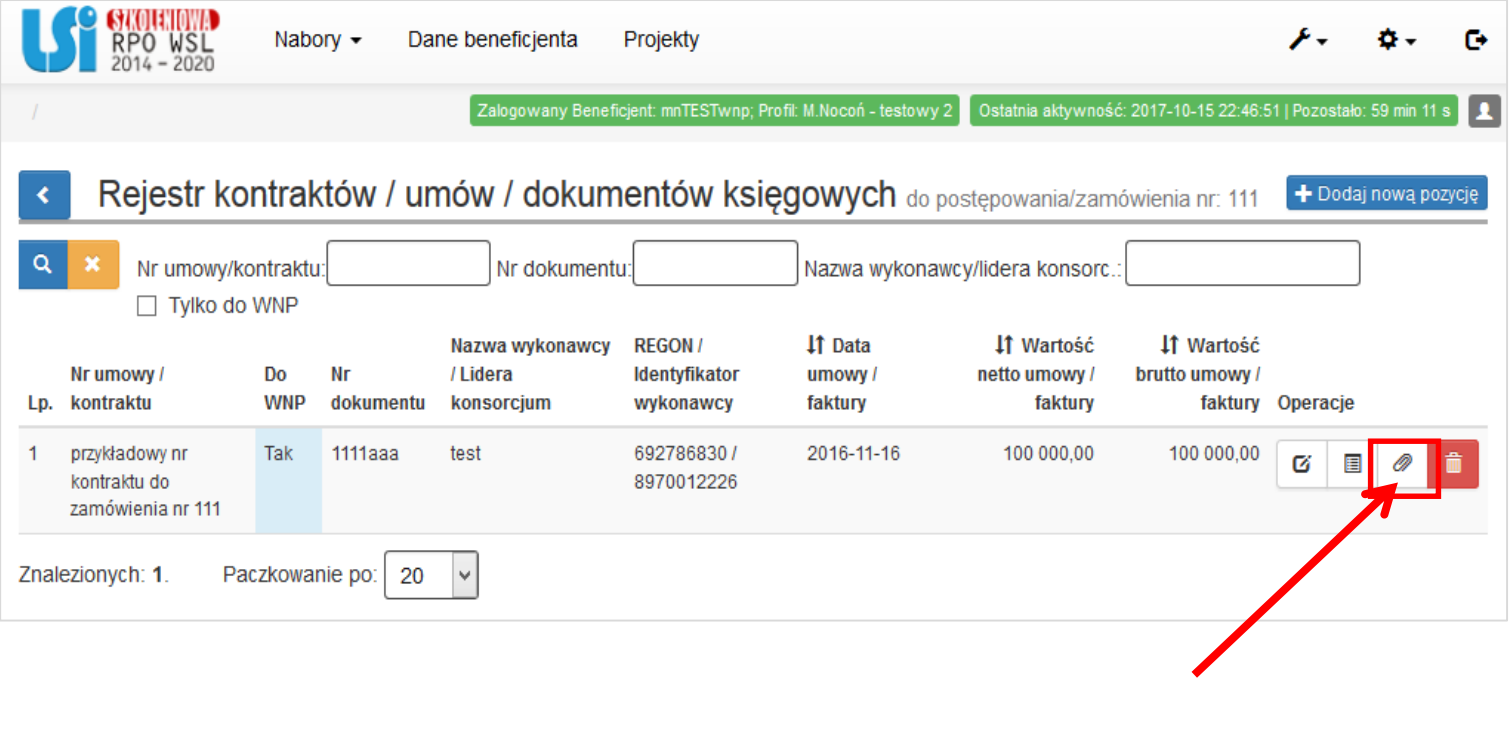

Tzw. "spinacz"

**Załączniki do kontraktów/ umów / dokumentów księgowych**

W tzw. "spinaczu" należy powiązać m.in.:

**Dla umów z wykonawcą / kontraktów odwzorowanie cyfrowe oryginałów następujących dokumentów (lub oryginały w wersji elektronicznej):**

a. umowy z wykonawcami robót budowlanych, dostaw (np.: środków trwałych, wartości niematerialnych i prawnych itp.) lub usług (wraz z ewentualnymi aneksami);

## **Załączniki do kontraktów / umów / dokumentów księgowych**

W tzw. "spinaczu" należy powiązać m.in.:

**Dla dokumentów księgowych odwzorowanie cyfrowe oryginałów następujących dokumentów (lub oryginały w wersji elektronicznej):**

- a. faktur (w tym faktury korygujące) lub innych dokumentów o równoważnej wartości dowodowej w tym przejściowe świadectwa płatności;
- b. wyciągów bankowych z rachunku bankowego beneficjenta lub przelewów bankowych lub innych dokumentów potwierdzających poniesienie wydatków.
- c. w przypadku nabycia nieruchomości: operat szacunkowy określający wartość rynkową nieruchomości,
- d. oświadczenia / wyjaśnienia beneficjenta dot. poszczególnych dokumentów księgowych,
- e. w przypadku wynagrodzeń pracowników: umowy o pracę, zakresy czynności pracownika zatrudnionego przy realizacji projektu, protokoły sporządzane przez zaangażowaną osobę, itd.
- f. dokumentów potwierdzających odbiór dostaw/usług budowlanych lub wykonanie prac;
- g. protokołów odbioru urządzeń/sprzętu/dostaw lub przyjęcia materiałów, z podaniem miejsca ich składowania, w przypadku zakupu urządzeń/sprzętu/dostaw, które nie zostały zamontowane.

## **Inne załączniki do wniosku o płatność**

**Należy także zaznaczyć, że wymagane są inne dokumenty, które należy załączyć do wniosku o płatność m.in.:**

- a. umowy z wykonawcami;
- b. polityka rachunkowości;
- c. w sytuacji kwalifikowania w projekcie podatku VAT w ustalonej proporcji, Beneficjent jest zobowiązany do składania do IZ RPO WSL każdego roku, w którym realizowany jest projekt, oświadczenia określającego wysokość podatku VAT możliwego do odzyskania;
- d. indywidualna interpretacja prawa podatkowego (w przypadku, gdy zgodnie z wnioskiem o dofinansowanie VAT jest wydatkiem kwalifikowalnym), gdyż wydatki poniesione na podatek od towarów i usług mogą zostać uznane za kwalifikowalne, jeśli nie istnieją żadne przesłanki umożliwiające jego zwrot lub odliczenie po stronie Beneficjenta;
- e. Sprawozdanie, raport dot. powiązania/komplementarności z projektem z EFS (dotyczy działań 10.2, 10.3, 12.1, 12.2.) lub oświadczenia w zakresie planowanego powiązania projektu z działaniami realizowanymi w ramach Europejskiego Funduszu Społecznego (jeśli planowane powiązanie nastąpi po zakończeniu projektu);
- f. dokumenty potwierdzające osiągnięcie wskaźników, zgodne z określonymi we wniosku o dofinansowanie;
- g. inne dokumenty, np. nota obciążeniowa, dokumenty potwierdzające poniesienie przychodu, zdjęcia z robót zanikających.

Załączniki należy dodać poprzez przycisk w Dziale J. ZAŁĄCZNIKI DO WNIOSKU O PŁATNOŚĆ:

## **Ważne dokumenty dla LSI 2014**

Dokumenty ogólnodostępne:

#### [http://rpo.slaskie.pl/czytaj/lokalny\\_system\\_informatyczny\\_2014](http://rpo.slaskie.pl/czytaj/lokalny_system_informatyczny_2014)

*(Strona główna / Lokalny System Informatyczny 2014 / O Lokalnym Systemie Informatycznym Regionalnego Programu Operacyjnego Województwa Śląskiego na lata 2014-2020)*

- O lokalnym systemie informatycznym;
- Wymagania techniczne i konfiguracja przeglądarek internetowych;
- Regulamin użytkownika Lokalnego Systemu Informatycznego (LSI 2014);
- Instrukcja użytkownika Lokalnego Systemu Informatycznego 2014 dla Wnioskodawców/Beneficjentów RPO WSL 2014-2020;
- **Instrukcja dodawania i zmiany załączników we wniosku o dofinansowanie;**
- Instrukcja składania wniosków, korespondencji i protestów w ramach naborów dotyczących projektów finansowanych ze środków RPO WSL 2014-2020;
- **Jak wybrać mocne hasło i je chronić;**
- Chce odzyskać dostęp do Systemu;
- Chcę dać dostęp do mojego profilu wspólnikowi, współpracownikowi, firmie konsultingowej.

## **Ważne dokumenty dla LSI 2014**

#### Dokumenty cd.:

<https://rpo.slaskie.pl/repo/>

*(Strona główna / Dowiedz się więcej o programie)*

- [Umowy o dofinansowanie projektu EFRR](#page-7-0);
- [Zasady i instrukcja wypełniania harmonogramu wniosków o płatność;](#page-8-0)
- [Wniosek o płatność EFRR;](#page-9-0)
- [Instrukcja dla rejestru postępowań/ zamówień w systemie LSI](#page-11-0);

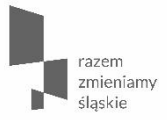

**Zasady korespondencji i uzgodnień z Instytucją Zarządzającą**

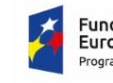

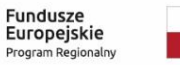

Rzeczpospolita<br>Polska

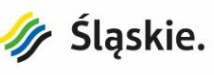

**Unia Europejska**<br>Europejski Fundusz<br>Rozwoju Regionalnego

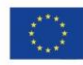

SEKAP (System Elektronicznej Komunikacji Administracji Publicznej – [https://www.sekap.pl](https://www.sekap.pl/))

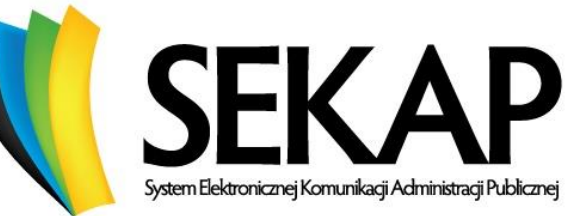

ePUAP (Elektroniczna Platforma Usług Administracji Publicznych – [https://epuap.gov.pl\)](https://epuap.gov.pl/)

# **GPUAP2**

Dokumenty winny być opatrzone bezpiecznym podpisem elektronicznym albo podpisem potwierdzonym profilem zaufanym przez osobę upoważnioną do podpisywania dokumentów związanych z realizacją projektu.

LSI (Lokalny System Informatyczny - [https://lsi.slaskie.pl](https://lsi.slaskie.pl/))

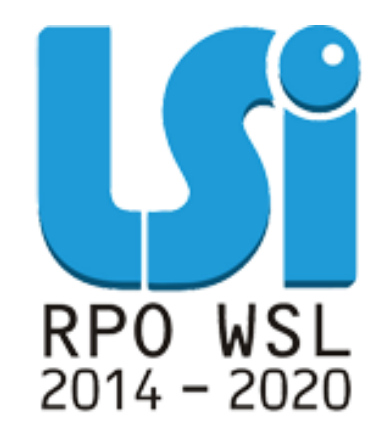

W przypadku gdy ustalenia mają charakter roboczy dopuszczalna jest komunikacja za pośrednictwem poczty elektronicznej.

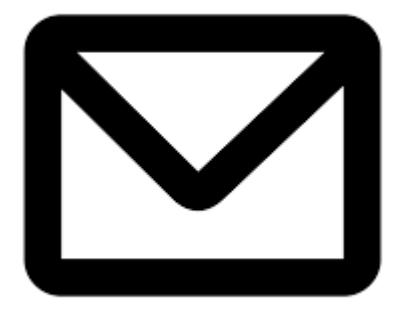

## **Rezygnacja z informacji za pośrednictwem środków komunikacji elektronicznej** W przypadku gdy beneficjent złoży oświadczenie rezygnacji z wymiany informacji za pośrednictwem środków komunikacji elektronicznej Instytucja Zarządzająca uzgodni z beneficjentem sposób dalszej korespondencji, w zależności od rodzaju podmiotu składającego takie oświadczenie:

1. Podmioty prywatne

Złożenie takiego oświadczenia będzie powodować, że Instytucja Zarządzająca będzie przesyłać korespondencję (odpowiedzi na pisma) do beneficjenta w sposób tradycyjny (papierowy). **Nie zwalnia to beneficjenta z obowiązku składania dokumentów z wykorzystaniem komunikacji elektronicznej, zgodnie z zapisami dotyczącymi formy i trybu składania dokumentów zawartymi w umowie lub decyzji lub porozumieniu o dofinansowanie.** 

**Złożenie oświadczenia o rezygnacji z wymiany informacji z IZ RPO WSL za pośrednictwem środków komunikacji elektronicznej przez beneficjenta może mieć wpływ na wydłużenie czasu realizacji spraw o czas potrzebny na doręczenie dokumentów w formie papierowej.**

#### 2. Podmioty publiczne

**Jeżeli beneficjent jest podmiotem publicznym w rozumieniu przepisów ustawy z dnia 17 lutego 2005 r. o informatyzacji działalności podmiotów realizujących zadania publiczne (Dz. U. z 2017 r. poz. 570), zobowiązany jest zapewnić, zgodnie z tą ustawą, wymianę informacji również za pośrednictwem środków komunikacji elektronicznej. W związku z tym, nawet pomimo złożonego oświadczenia o rezygnacji z wymiany informacji za pośrednictwem środków komunikacji elektronicznej, IZ RPO WSL będzie nadal przesyłać informacje do beneficjenta za pośrednictwem środków komunikacji elektronicznej, uznając je za skutecznie doręczone w momencie otrzymania Urzędowego Poświadczenia Odbioru.**

## **Opiekunowie projektu**

- a. w zakresie wniosków o dofinansowanie
- b. w zakresie umowy o dofinansowanie/decyzji
- c. w zakresie weryfikacji wniosków o płatność
- d. w zakresie harmonogramu składania wniosków o płatność
- e. w zakresie ankiety trwałości

Opiekunowie są uzupełniani w systemie na poszczególnych etapach rozliczania projektu.

Dane kontaktowe: [http://rpo.slaskie.pl/ksiazka\\_teleadresowa](http://rpo.slaskie.pl/ksiazka_teleadresowa)

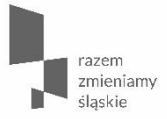

## **Harmonogramy składania wniosków o płatność**

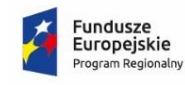

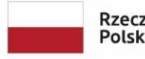

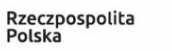

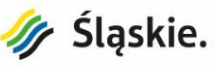

**Unia Europejska**<br>Europejski Fundusz<br>Rozwoju Regionalnego

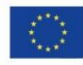

**Harmonogramy składania wniosków o płatność w ramach projektu**

Obowiązek złożenia harmonogramu składania wniosków o płatność dotyczy każdego beneficjenta, co kwartał, od momentu wybrania do dofinansowania do momentu złożenia wniosku o płatność końcową.

WAŻNE:

Harmonogramy składane są wyłącznie w wersji elektronicznej za pomocą systemu LSI 2014

## **Harmonogramy składania wniosków o płatność w ramach projektu**

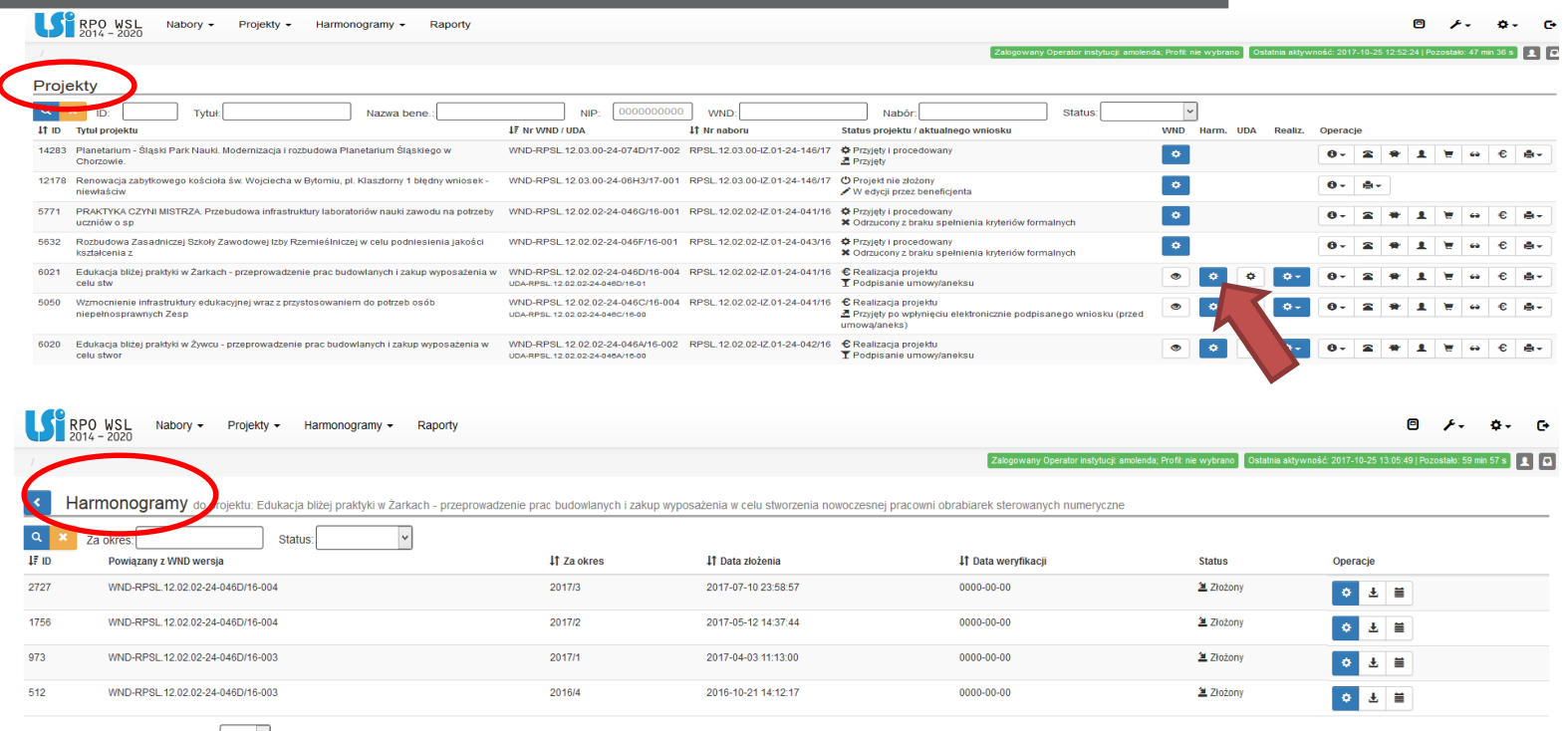

Znalezionych: 4. Paczkowanie po: 20 v

Szczegółowa instrukcja wypełniania harmonogramu wniosków o płatność dostępna jest na stronie internetowej:

[https://rpo.slaskie.pl/dokument/wzor\\_harmonogramu\\_skladania\\_wnp\\_270617](https://rpo.slaskie.pl/dokument/wzor_harmonogramu_skladania_wnp_270617) 

*(Strona główna / Dowiedz się więcej o programie / Zapoznaj się z prawem i dokumentami)*

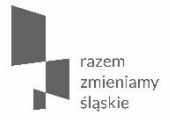

## **Wnioski o płatność**

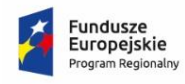

Rzeczpospolita<br>Polska

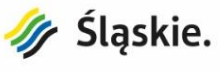

**Unia Europejska**<br>Europejski Fundusz<br>Rozwoju Regionalnego

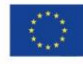

**Terminy składania wniosków o płatność**

Beneficjent składa IZ RPO WSL wniosek o płatność nie rzadziej niż raz na trzy miesiące i nie częściej niż raz w miesiącu licząc od dnia zawarcia umowy.

Beneficjent składa wniosek o płatność końcową do IZ RPO WSL w terminie do 25 dni od dnia zakończenia realizacji projektu.

**Zasady udzielania wsparcia w formie zaliczki w ramach projektów dofinansowanych ze środków EFRR**

Kwota wnioskowanej zaliczki zostaje obliczona na podstawie zaplanowanych wydatków na najbliższe 3 miesiące (wg umowy z wykonawcą oraz zgodnie z harmonogramem składania wniosków o płatność).

Szczegółowe zasady zostały określone w *Przewodniku dla Beneficjentów EFRR RPO WSL 2014-2020* – w Rozdziale 4 Zasady rozliczania projektów.

## **Wnioski o płatność pośrednią**

Wniosek o płatność pośrednią służy:

- a. wnioskowaniu o refundację wydatków sfinansowanych ze środków beneficjenta;
- b. rozliczeniu środków przekazanych beneficjentowi w ramach wcześniejszych transz zaliczkowych;
- c. wnioskowaniu o transzę zaliczki.

Wniosek o płatność końcową - służy rozliczeniu końcowemu projektu.

Płatność końcowa w wysokości co najmniej 5% łącznej kwoty przyznanego dofinansowania, może zostać przekazana beneficjentowi na jego rachunek bankowy po:

- a. zatwierdzeniu wniosku o płatność końcową oraz poświadczeniu ujętych w nim poniesionych wydatków;
- b. akceptacji części sprawozdawczej z realizacji projektu zawartej we wniosku o płatność końcową;
- c. potwierdzeniu przez IZ RPO WSL w dokumencie/dokumentach z przeprowadzonej kontroli prawidłowej realizacji projektu, stwierdzenia zrealizowania projektu zgodnie z umową, wnioskiem o dofinansowanie, przepisami prawa wspólnotowego i polskiego, zasadami programu oraz stwierdzenia osiągnięcia zakładanych wskaźników produktów i celów realizacji projektu.

#### **Sprawozdanie z realizacji projektu**

Sprawozdanie czyli wniosek o płatność z wypełnioną jedynie częścią sprawozdawczą.

Beneficjent składa sprawozdanie w sytuacji, gdy w danym okresie nie poniósł żadnych wydatków kwalifikowalnych związanych z projektem. W sprawozdaniu z realizacji projektu musi zostać zamieszczony krótki opis prezentujący stan realizacji poszczególnych etapów projektu, zgodnie z wnioskiem o dofinansowanie. W części sprawozdawczej wniosku o płatność beneficjent powinien opisać między innymi dalsze etapy, które będzie realizował w kolejnym okresie.

## **Wnioski o płatność**

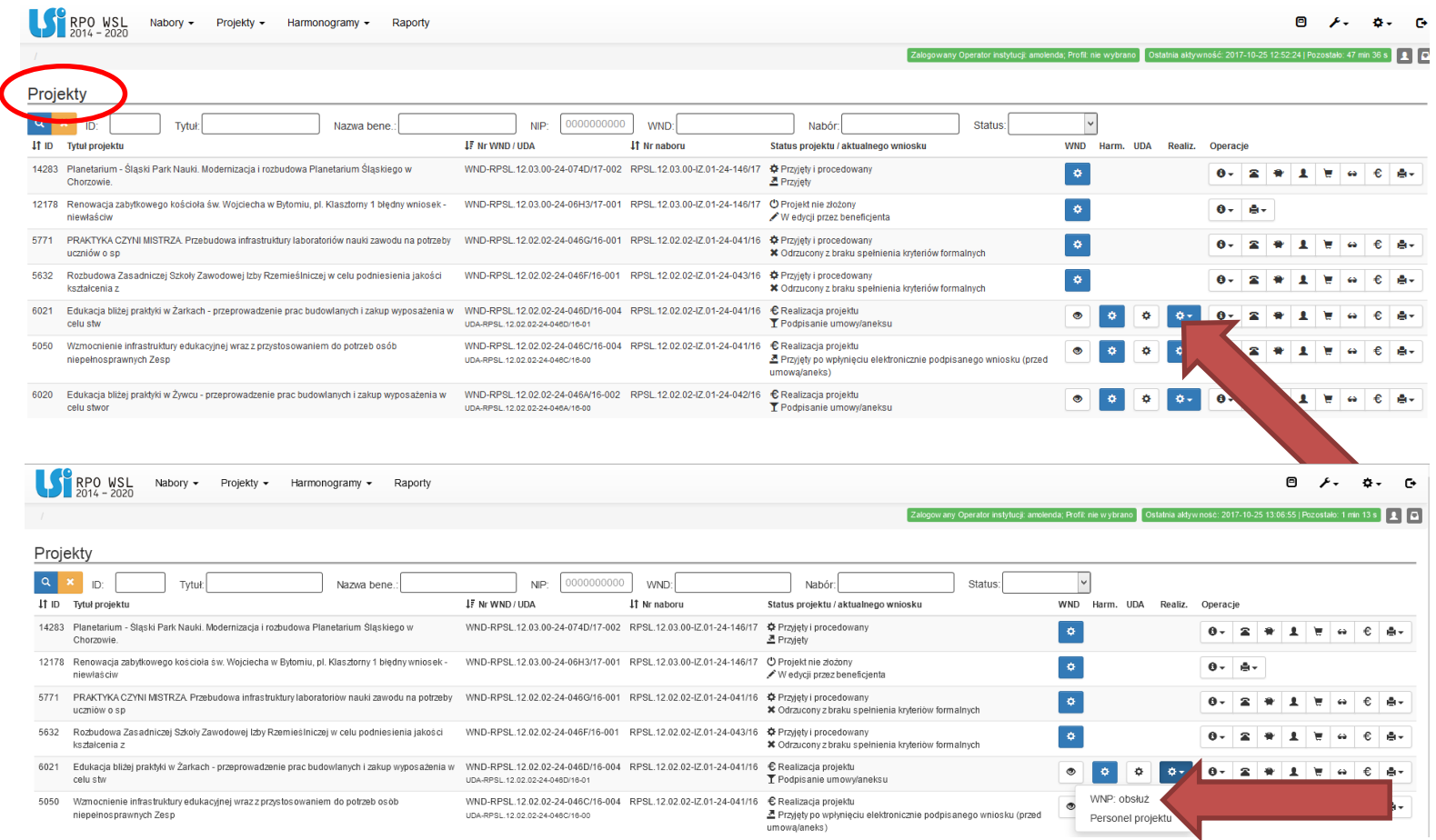

## **Wnioski o płatność**

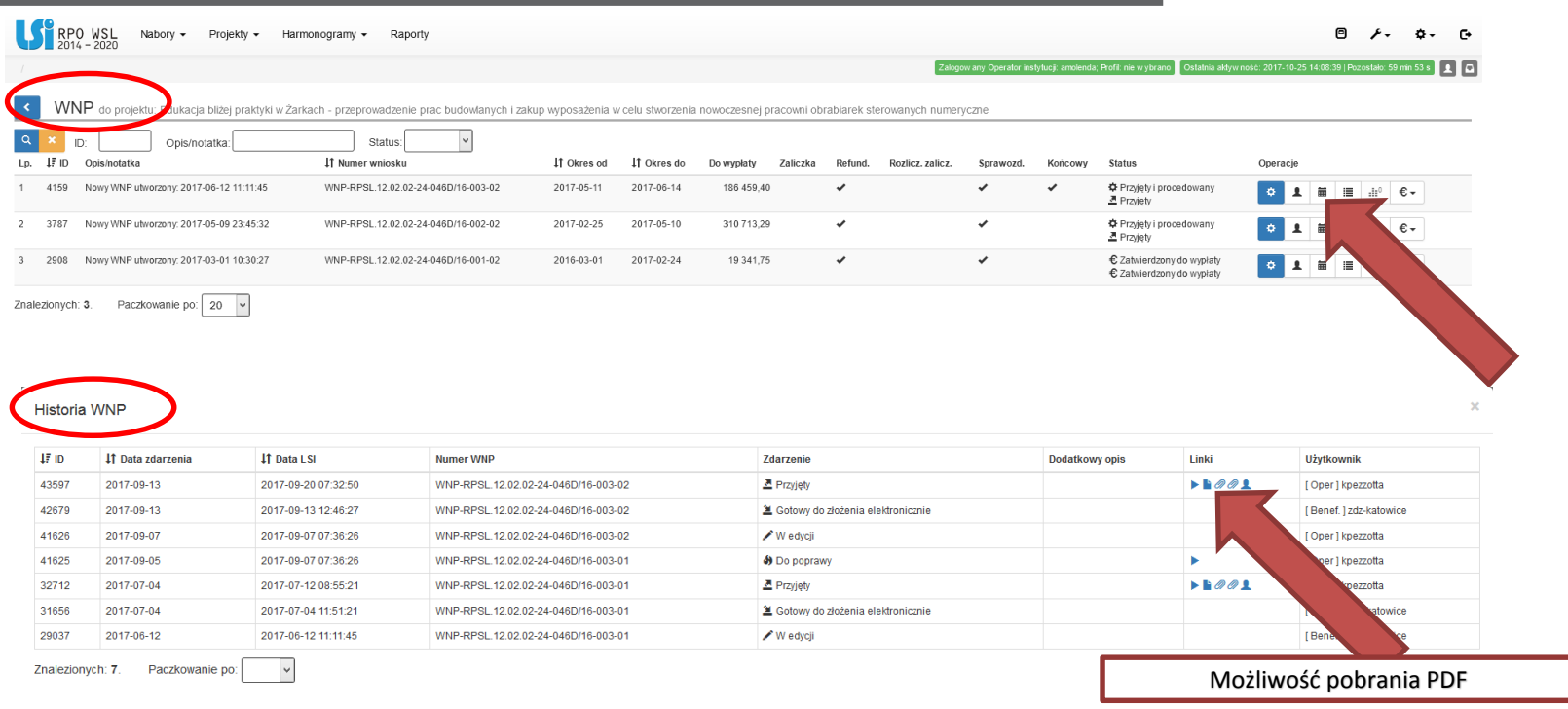

Zamknij

Szczegółowa instrukcja wypełniania wniosków o płatność dostępna jest na stronie internetowej: [https://rpo.slaskie.pl/dokument/wzor\\_wniosku\\_o\\_platnosc\\_efrr\\_13\\_czerwca\\_2017\\_r](https://rpo.slaskie.pl/dokument/wzor_wniosku_o_platnosc_efrr_13_czerwca_2017_r)

*(Strona główna / Dowiedz się więcej o programie / Zapoznaj się z prawem i dokumentami)*

## **Zasady bezpieczeństwa dla systemu LSI 2014-2020**

#### **Zasady bezpiecznej pracy z systemem LSI**

*(Wymagania techniczne i konfiguracja przeglądarek internetowych)*

•Przed rozpoczęciem pracy należy na stacji roboczej zainstalować przeglądarkę internetową oraz przeglądarkę PDF. Obsługiwane przeglądarki WWW:

> - Mozilla Firefox w wersji najnowszej (zalecamy wersję minimum 38.0) **zalecana przeglądarka**,

- Internet Explorer w wersji najnowszej (zalecamy wersję minimum 11.0),

- Chrome w najnowszych wersjach.

•Zalecane jest stosowanie przeglądarki PDF Adobe Acrobat Reader.

•Jeśli przez 120 minut w Systemie nie zostanie wykonane żadne działanie powodujące przejście na inną stronę, Użytkownik zostanie ze względów bezpieczeństwa przeniesiony do strony logowania.

•Dla poprawnego działania LSI 2014 należy sprawdzić następujące elementy konfiguracji:

- należy odblokować wyskakujące okienka dla strony www.lsi.slaskie.pl;
- należy wyłączyć ewentualne pluginy blokujące skrypty javascript;
- należy umożliwić akceptacje "ciasteczek".

## **Zasady bezpieczeństwa dla systemu LSI 2014-2020**

#### **Zasady bezpiecznej pracy z systemem LSI**

*(Regulamin użytkownika Lokalnego Systemu Informatycznego Regionalnego Programu Operacyjnego Województwa Śląskiego na lata 2014-2020 LSI 2014)*

- Komputery klienckie użytkowników powinny być chronione zgodnie z politykami bezpieczeństwa wewnątrz instytucji, które użytkują system.
- System jest dostępny dla użytkowników całodobowo przez bezpieczne szyfrowane połączenie SSL.
- Zobowiązuje się Użytkownika do sprawdzenia podczas logowania się do Systemu czy certyfikat usługi jest poprawny. W przypadku zgłoszenia przez przeglądarkę problemów z certyfikatem SSL Zabrania się użytkownikowi pracy w systemie.
- Podczas pracy z Systemem na komputerze użytkownika nie powinien być uruchomiony żaden serwer, w szczególności nie powinien być uruchomiony serwer WWW oraz FTP.

## **Zasady bezpieczeństwa dla systemu LSI 2014-2020**

#### **Zalecenia dotyczące zabezpieczenia komputerów Użytkowników**

*(Regulamin użytkownika Lokalnego Systemu Informatycznego Regionalnego Programu Operacyjnego Województwa Śląskiego na lata 2014-2020 LSI 2014)*

- Komputer powinien być skonfigurowany zgodnie z lokalną polityką bezpieczeństwa dla komputera PC w Instytucji.
- Komputer powinien posiadać oprogramowanie antywirusowe, którego sygnatury wirusów powinny być aktualne.
- Oprogramowanie komputera powinno być regularnie aktualizowane, w szczególności dotyczy to systemu antywirusowego oraz przeglądarki internetowej.
- Oprogramowanie antywirusowe powinno być ciągle aktywne, a użytkownik jest zobowiązany do stałego monitorowania komunikatów pochodzących z oprogramowania antywirusowego zainstalowanego na stacji roboczej i reagowania na nie.
- Komputer użytkownika powinien być chroniony zaporą sieciową (firewall).

## Konto, profil, uprawnienia

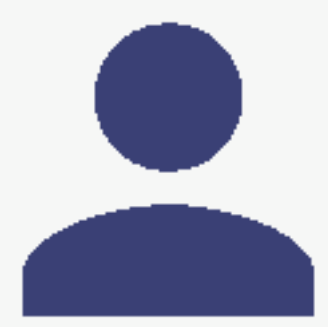

Użytkownik posiadający konto w LSI zakłada profil, którego będzie właścicielem. **Profil ma zawsze** tylko jednego właściciela.

Profil 1

Użytkownik może być posiadaczem wielu profili. Może być dołączony do profili innych użytkowników.

Np. firma konsultingowa może nie być właścicielem żadnego profilu ale jej konto może być podpiete do wielu profili innych użytkowników

"Dolacz innego użytkownika do swojego profilu"

Właściciel może dołączyć dowolną ilość użytkowników. Mogą to być np. współpracownicy, pracownicy firm zewnętrznych (konsultingowych, biur księgowych itp.)

**Profil zawiera** dowolną ilość projektów.

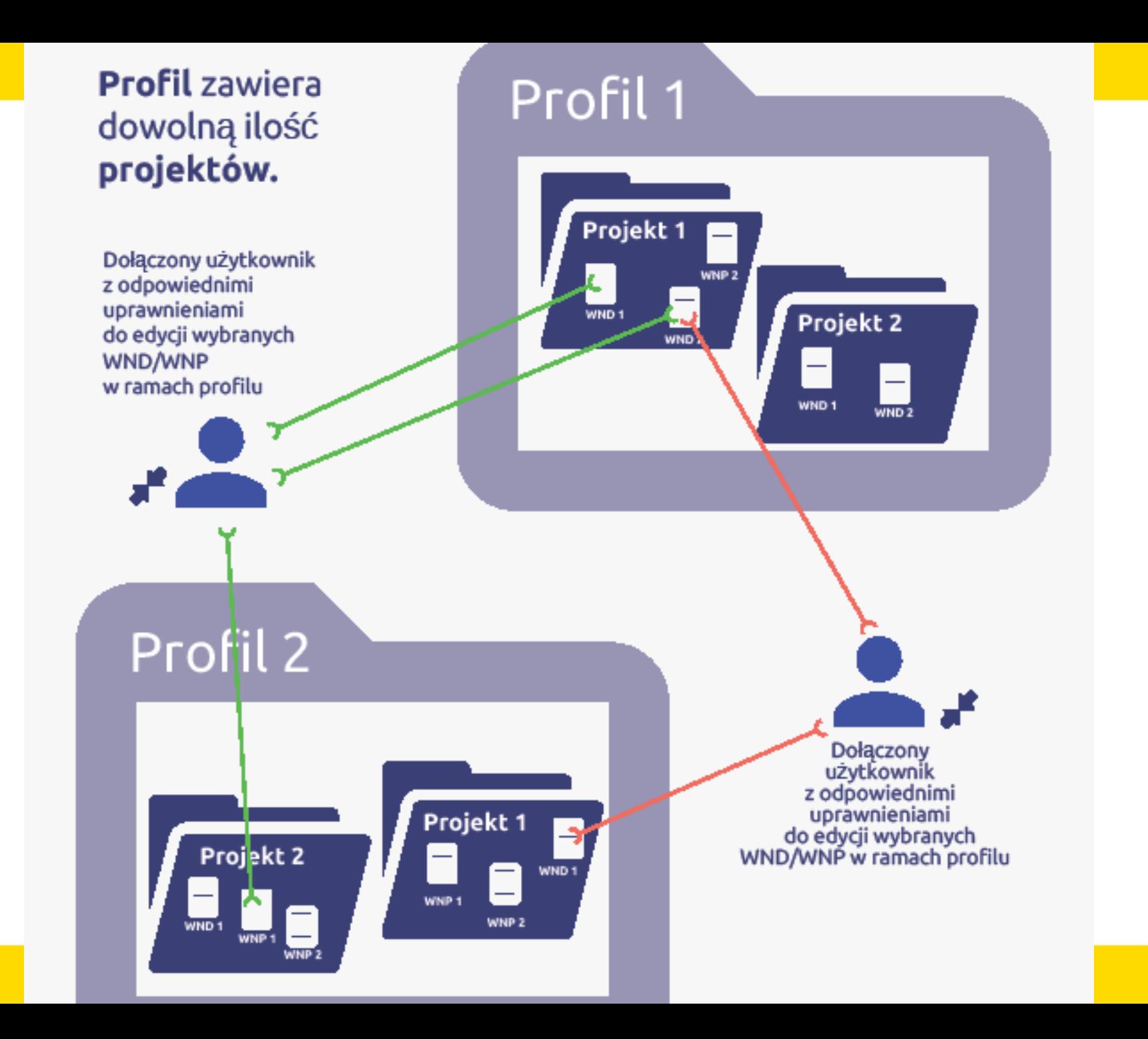

## Właściciel profilu zarządza uprawnieniami dodanych użytkowników do dokumentów w ramach profilu

Zarządzanie uprawnieniami użytkownika kbregula

Uprawnienia do modulów

смадалува в резурсаную оо цёдномлыка реовнов: III Terras tie rowych projektiw upo zostaneg wyrowno spato migrospowych poprojewia. El Zanzaglzamo das yem zvagzanym iz profilem Colviziones zem ublikovník vezže mód znieniački El Zarradzanie uprzacieniami użytkoaników zaproszorych do profilu. Zwissanych z wnioskami o pizinoać: El University Wall El Provoje WSP, jeślinie na nadanego numeru Шикрум по пежато VAU\* **Electric WAP** Zelązanych z przypisanym do użytkownika projektery. El Acordano de vira a milió veniros. El 23 EE/ESTIID GSFAINW INGUID FORENÓMICS & ZERESOUS SAllowink Autobiographic Autobiographic El Zasocionis da volveninte PEES. El Patgledamo danych w ramach modelu Patro El Zarradzanie daramias module Personeiu

Arclup wild do him **Caption by Ali** 

## Właściciel profilu dodaje użytkowników do profili

۶.

Utwórz własny nowy profil

Aktualizuj dane zawarte w profilu

Zarządzaj uzytkownikami przypisanymi do profilu

»<sup>e</sup> Dołącz innego uzytkownika do mojego profilu->⊈Zmień profil

Właściciel profilu w każdej<br>chwili może odebrać uprawnienia lub odłączyć użytkownika od profilu

**Dziękuję za uwagę**

**Główny Punkt Informacyjny Funduszy Europejskich**

ul. Dąbrowskiego 23, parter, sektor C

**Katowice** 

telefony: 32 77 40 172 / 193 / 194

e-mail: punktinformacyjny@slaskie.pl

**www.rpo.slaskie.pl**